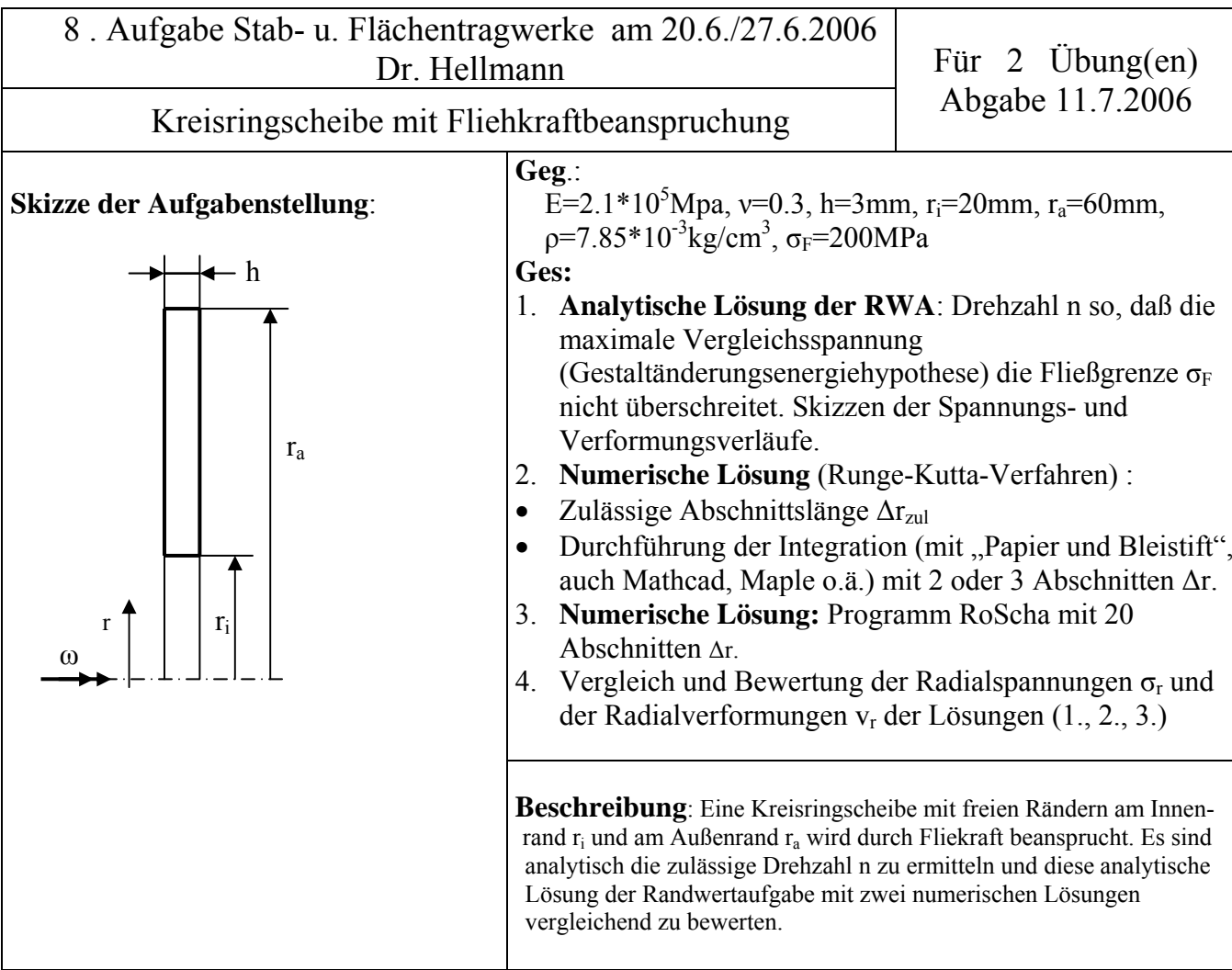

Tips zur Installation des Programmes RoScha:

- Die Datei Roscha.zip enthält 2 ausführbare Programme: Eingabe\_32.exe, Roscha\_32.exe, mit Hilfe-Dateien: EINGABE\_32.HLP, ROSCHA\_32.HLP
- drei Eingabedateien für Roscha 32.exe (mit Eingabe 32.exe erzeugt): Kreisringscheibe.INP, Kreisringplatte.INP , Halbkugel-Zylinder.INP.
- Die anderen Dateien (COMDLG32.OCX, CTL3D32.DLL, GRID32.OCX, MFC40.DLL, mfc40loc.dll, msvcrt20.dll, msvcrt40.dll, OLEPRO32.DLL, THREED32.OCX, VB40032.DLL, VB4DE32.DLL, VEN2232.OLB) sind Systembibliotheken, die auch schon vom Programm Q\_Kwt.exe gebraucht werden.
- Alles in ein (leeres) Verzeichnis Entpacken und Verknüpfungen zu Eingabe\_32.exe, Roscha\_32.exe auf dem Desktop erstellen (evtl. gewünschtes Arbeitsverzeichnis einstellen) und von dort starten.
- Eingabe\_32.exe: erstellt Eingabedatei (\*.INP) für Roscha\_32.exe.
- Roscha\_32.exe: Programm zur numerischen Integration kanonischer Dgl-Systeme mit dem Runge-Kutta-Vierschrittverfahren. Die Ausgabe-Datei (\*.OUT) enthält alle Textausgaben des Programmes
- Beide Programme verfügen über eine Hilfefunktion (Taste F1).